# **CadSoft EAGLE 6.6.0**

Das HowTo ist in Anlehnung an folgende Informationsquelle entstanden:

<http://www.kaibader.de/running-eagle-cad-6-2-on-ubuntu-12-04/>

Da die aufgeführten libpng-1.4.12 und eagle-6.2.0 seit einiger Zeit veraltet sind habe die Verweise auf die derzeit (01.06.2015) aktuellen Versionen angepasst.

## **libpng installieren**

```
mkdir /tmp/libpng-eagle
cd /tmp/libpng-eagle
wget
ftp://ftp.simplesystems.org/pub/libpng/png/src/libpng16/libpng-1.6.17.tar.gz
tar xfz libpng-1.6.17.tar.gz
cd libpng-1.6.17/
./configure --prefix=/tmp/libpng-eagle/install CFLAGS=-m32
make check
make install
cd /tmp/libpng-eagle/install/lib/
mkdir -p /home/$USER/bin/eagle-6.6.0/lib
cp -a libpng16.so* /home/$USER/bin/eagle-6.6.0/lib/
```
### **EAGLE installieren**

```
export LD_LIBRARY_PATH=/home/$USER/eagle-6.6.0/lib/
cd /tmp/libpng-eagle/
wget ftp://ftp.cadsoft.de/eagle/program/6.6/eagle-lin-6.6.0.run
chmod 755 eagle-lin-6.6.0.run
# Install EAGLE to /home/$USER/bin/eagle_6.6.0
./eagle-lin-6.6.0.run
```
### **Startskript erstellen**

touch /home/\$USER/bin/eagle-6.6.0/eagle.sh chmod +x /home/\$USER/bin/eagle-6.6.0/eagle.sh vi /home/\$USER/bin/eagle-6.6.0/eagle.sh #!/bin/sh export LD\_LIBRARY\_PATH=/home/\$USER/bin/eagle-6.6.0/lib /home/\$USER/eagle-6.6.0/bin/eagle

#### **Unity Starter erstellen**

touch /home/\$USER/.local/share/applications/eagle.desktop

vi /home/\$USER/.local/share/applications/eagle.desktop #!/usr/bin/env xdg-open

[Desktop Entry] Version=1.0 Type=Application Terminal=false Icon=/home/\$USER/eagle-6.6.0/bin/eagleicon50.png Name=Eagle Exec=/home/\$USER/eagle-6.6.0/bin/eagle.sh Comment=Eagle CAD

Fertig!

From: <http://xn--von-thlen-v9a.de/> - **Christophs DokuWiki**

Permanent link: **[http://xn--von-thlen-v9a.de/doku.php/wiki/linux/schaltplan\\_und\\_layout](http://xn--von-thlen-v9a.de/doku.php/wiki/linux/schaltplan_und_layout)**

Last update: **2020/04/15 20:21**

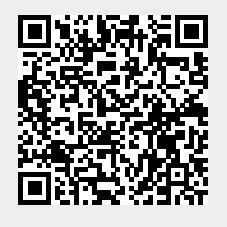